# 瞭解eDiscovery報告以搜尋所有對話

## 目錄

簡介

必要條件

需求

採用元件

#### 背景

使用下載管理器

搜尋使用者在Webex應用、Webex會議和Webex Calling中生成的資訊

安裝eDiscovery下載管理器

檢視符合性報告

使用eDiscovery下載管理器開啟報告

#### 限制

eDiscovery輸出格式是否對終端使用者不友好?

相關資訊

# 簡介

本文檔介紹從系統中提取資料以用於法律和法規遵從性目的的eDiscovery流程。

# 必要條件

## 需求

思科建議您瞭解以下主題:

- 帶[Pro](https://help.webex.com/en-us/article/np3c1rm/Pro-Pack-For-Control-Hub) Pack的Webex控制中[心器組織。](https://help.webex.com/en-us/article/np3c1rm/Pro-Pack-For-Control-Hub)
- 用於運行eDiscovery下載管理器的法規遵從性監察官角色。
- 您必須下載eDiscovery下載管理器才能檢視任何報告。
- eDiscovery下載管理器基於Electron框架。請參[閱支援的平台](/content/en/tutorial/supported-platforms.html)以瞭解其他資訊。

## 採用元件

本文中的資訊係根據以下軟體和硬體版本:

- Windows 10企業版
- eDiscovery下載管理員1.0.512。

本文中的資訊是根據特定實驗室環境內的裝置所建立。文中使用到的所有裝置皆從已清除(預設 )的組態來啟動。如果您的網路運作中,請確保您瞭解任何指令可能造成的影響。

# 背景

eDiscovery流程從系統中提取資料,用於法律和合規目的。允許合規人員使用搜尋引數(如電子郵 件地址和日期範圍)在Webex雲上運行eDiscovery報告。

針對Webex的eDiscovery解決方案綜合使用了管理員門戶、微服務和案頭應用程式。

# 使用下載管理器

搜尋使用者在Webex應用、Webex會議和Webex Calling中生成的資訊

有關可提取的資訊型別的詳細資訊,請參閱<u>確保Webex應用和Webex會議的合規性</u>。

從 **Search & Generate Compliance Report**門戶,選擇所需資料:

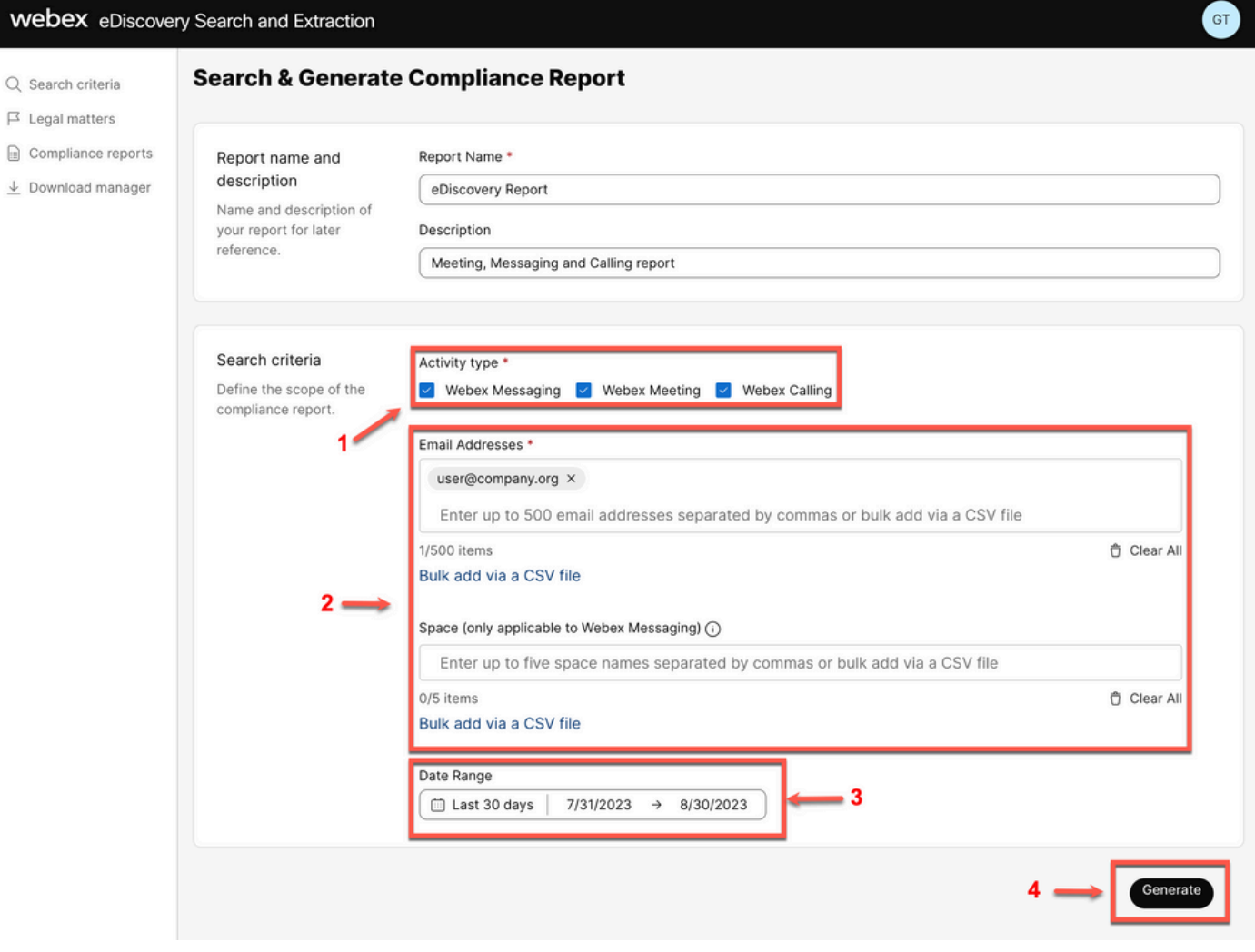

eDiscovery搜尋和生成

選擇 Search & Generate Report. 您的搜尋已排隊,您可以檢視報告的狀態。建立報表的時間長度取決於與 搜尋條件匹配的資料量。

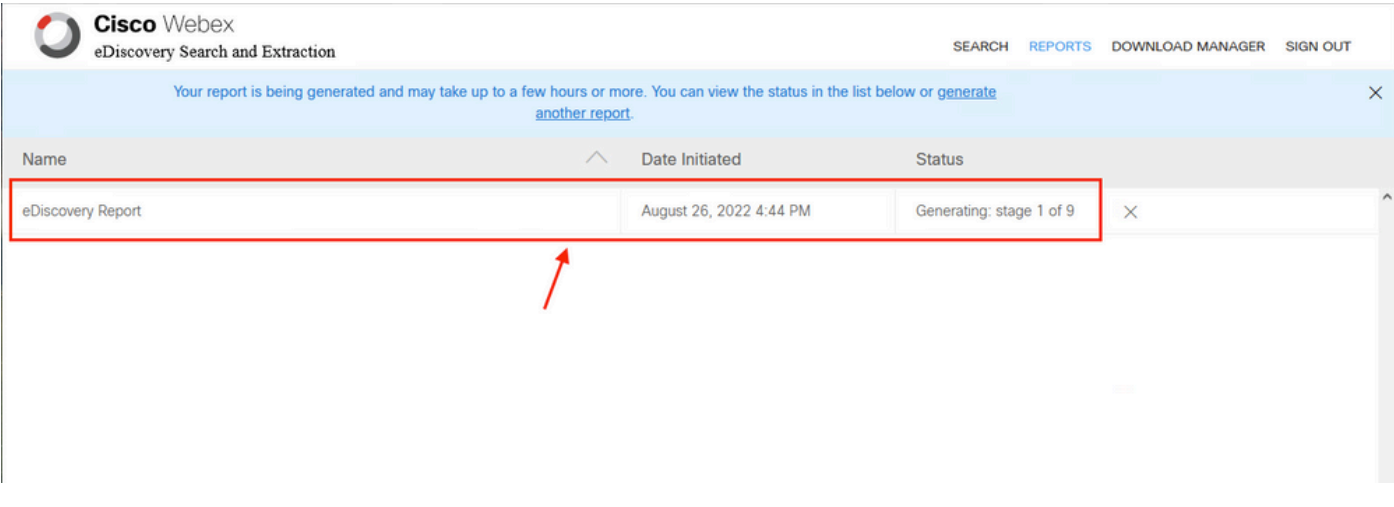

生成報告

當報告ZIP檔案達到5 GB或100,000個檔案的限制時,會使用相同的名稱建立另一個ZIP檔案,但字 尾為 — 1、-2等。

## 安裝eDiscovery下載管理器

如果「合規性管理人員」管理員沒有其他管理員角色,請導航至[admin.webex.com。](https://admin.webex.com) 然後導航至 Download Manager 並選擇 Download for Windows 10 按鈕。如果作業系統是Mac,請選擇 Download for Mac OS X 10.9 and higher連結。

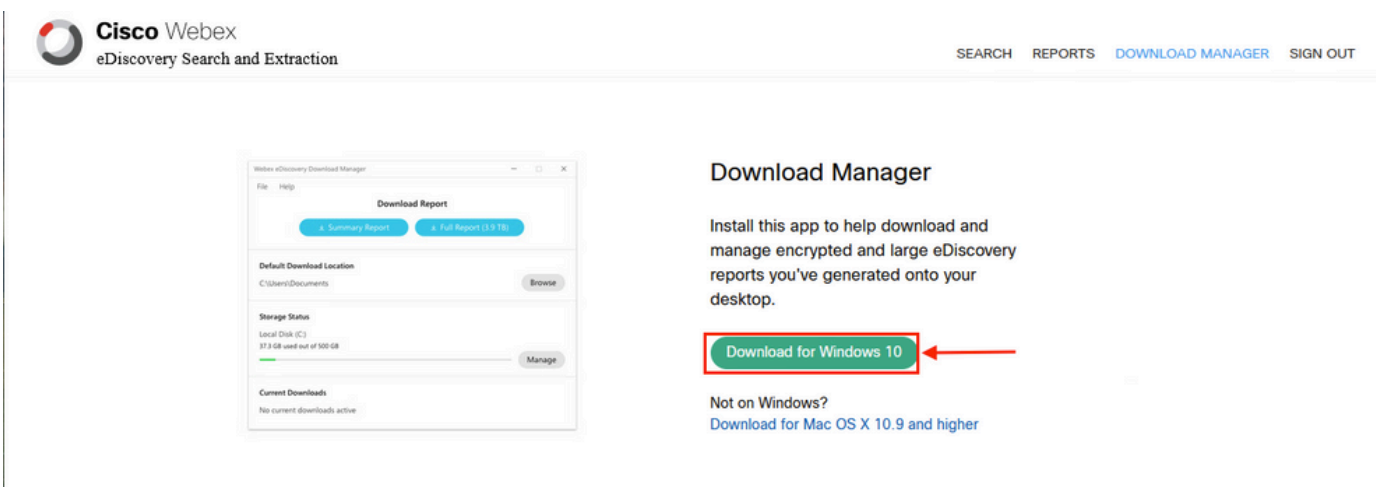

如果合規性管理管理員具有其他管理員角色,請導航到[admin.webex.com。](https://admin.webex.com)從那裡導航到 Troubleshooting> Status> V**iew eDiscovery** 並選擇**Download Manager**.然後選擇 Download for Windows 10 按鈕。如果作 業系統是Mac,請選擇 Download for Mac OS X 10.9 and higher 連結。

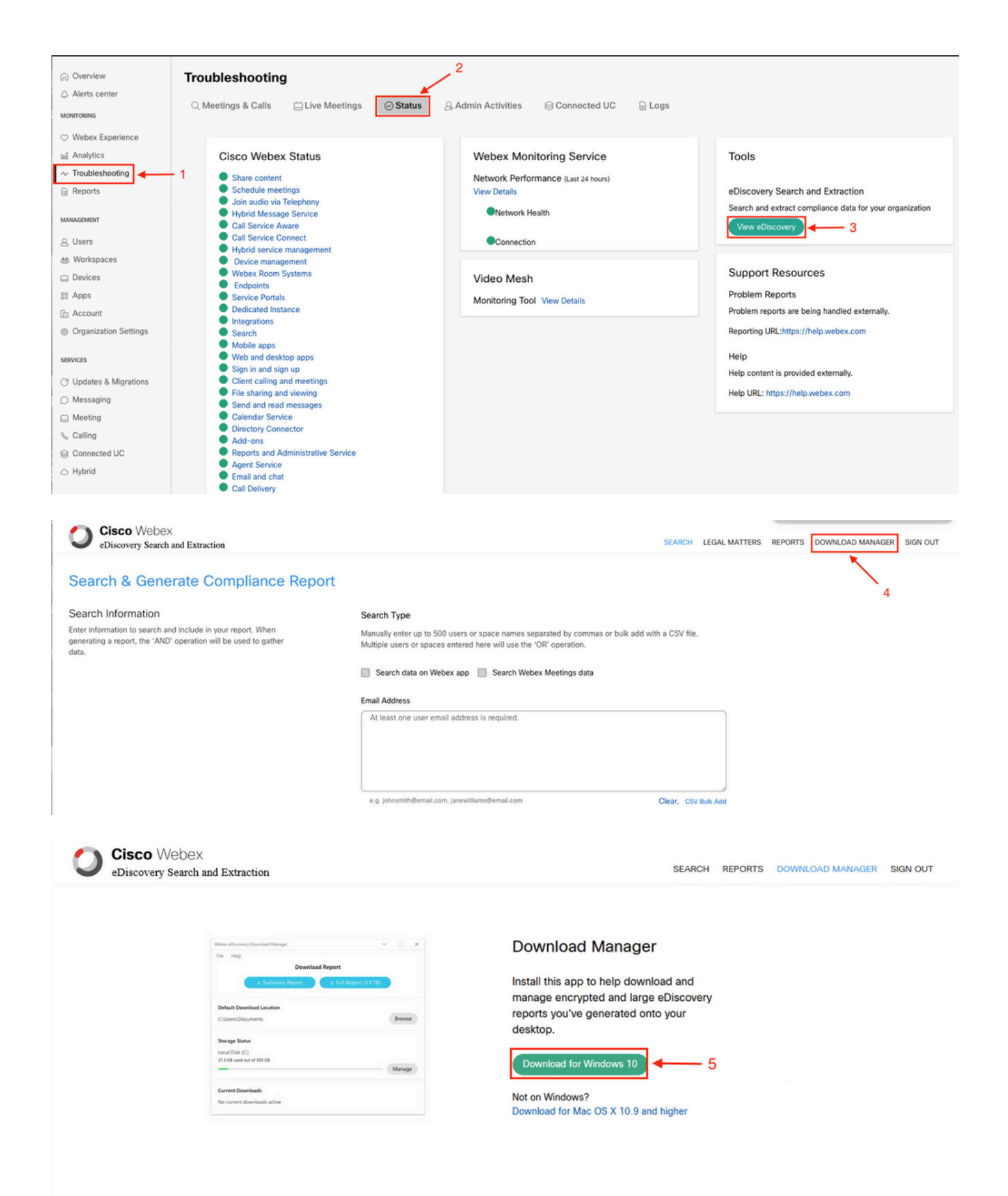

#### 檢視符合性報告

您只能檢視已建立的符合性報告。您可以檢視報告的狀態,並使用 eDiscovery Download Manager.

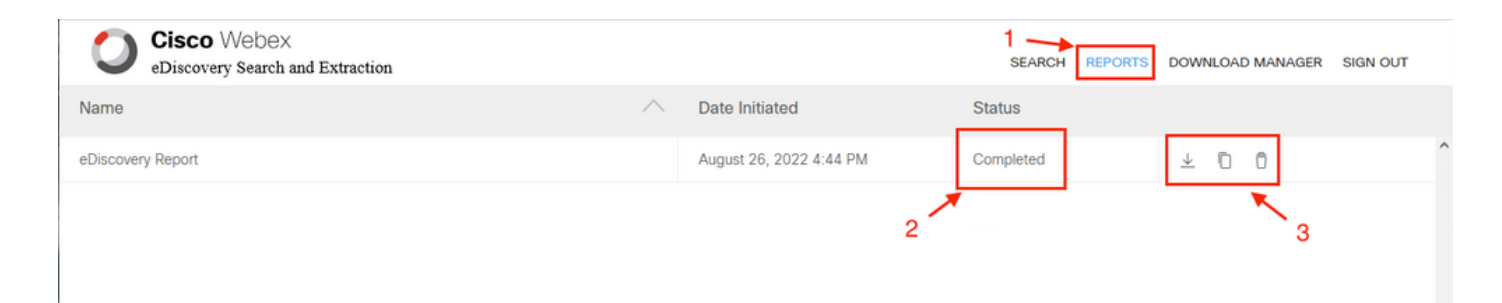

選擇報告以複查詳細資訊、狀態、啟動日期、說明和報告的內容摘要。

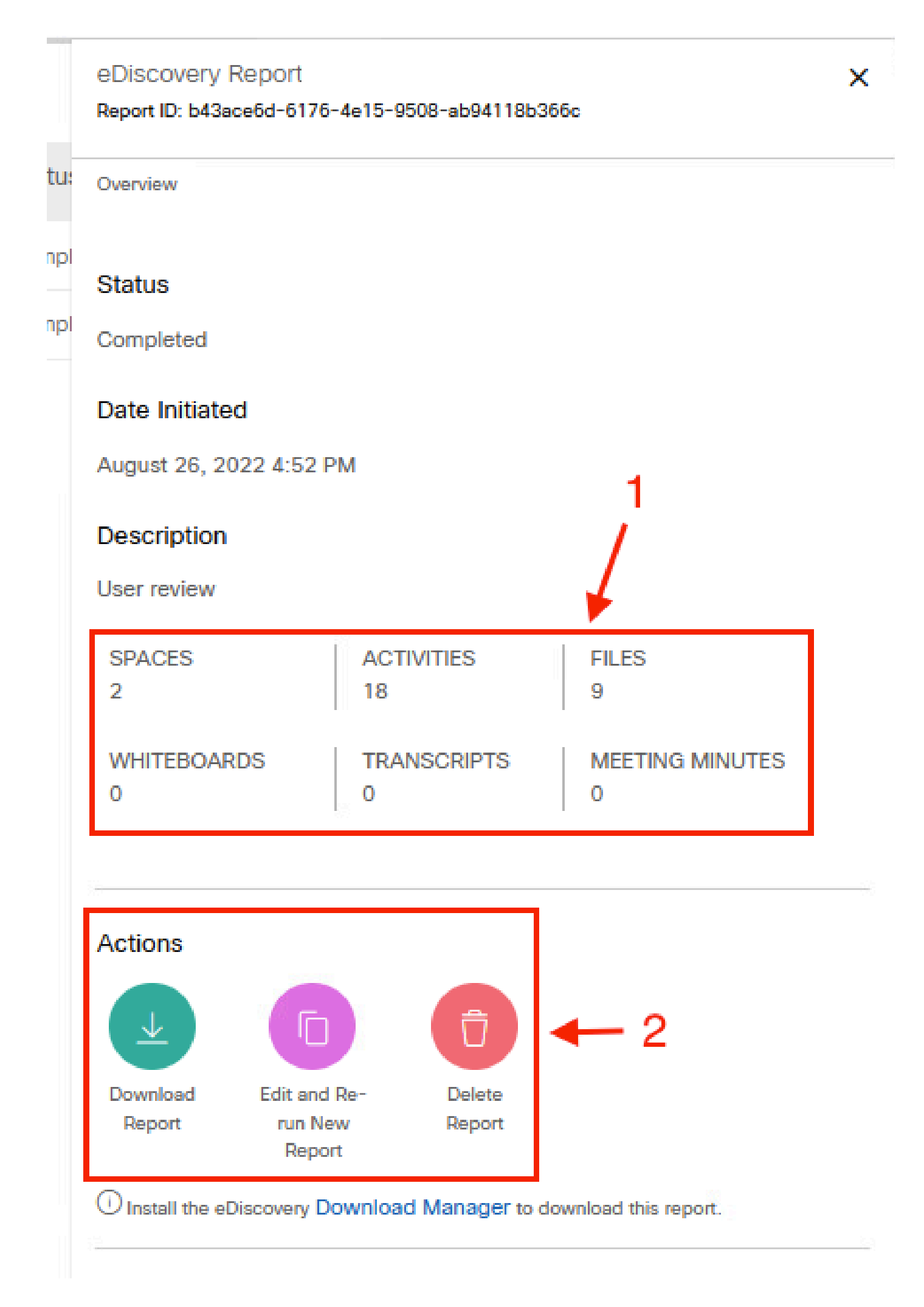

專用於法律案件,而不是直接使用。但管理員可以編寫一個指令碼,以便將其解析為更友好的格式 ,或者與第三方工具整合。

## 相關資訊

[管理法律保留的合規性資料](https://help.webex.com/en-us/article/nvxjt52/Manage-compliance-data-for-legal-hold)

[確保Webex應用和會議內容的合規性](https://help.webex.com/en-us/article/nr70c1m/Ensure-Regulatory-Compliance-of-Webex-App-and-Meetings-Content#id_110805)

#### 關於此翻譯

思科已使用電腦和人工技術翻譯本文件,讓全世界的使用者能夠以自己的語言理解支援內容。請注 意,即使是最佳機器翻譯,也不如專業譯者翻譯的內容準確。Cisco Systems, Inc. 對這些翻譯的準 確度概不負責,並建議一律查看原始英文文件(提供連結)。